# <span id="page-0-0"></span>**Processing ACA Monitor Window Data**

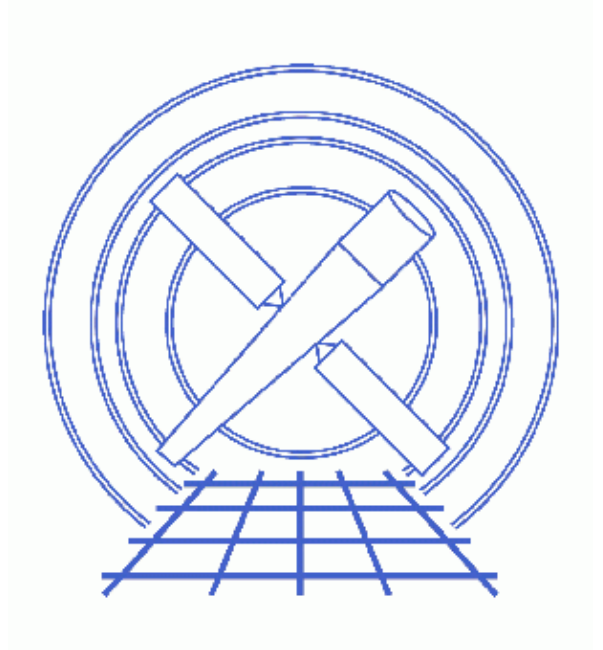

**CIAO 3.4 Science Threads**

# **Table of Contents**

- *[Background Information](#page-2-0)*
- *[Get Started](#page-3-0)*
	- ♦ [Obtaining the ACA image data](#page-3-1)
	- ♦ [About the data files](#page-4-0)
	- ♦ [Download monitor\\_photom](#page-4-1)
- *[Merge the Data Files](#page-4-2)*
- *[Run the monitor\\_photom script](#page-5-0)*
- *[Examine the Results](#page-6-0)*
- *[Advanced Support](#page-7-0)*
- *[History](#page-7-1)*
- *Images*
	- ♦ [Dark current histogram](#page-8-0)
	- ♦ [Selecting the ACA image data files in ChaSeR](#page-9-0)
	- ♦ [Plot of the lightcurve in ACA magnitudes \(m\\_ACA\)](#page-10-0)
	- ♦ [Count rate and magnitude vs time](#page-11-0)
	- ♦ [Readout window column and row vs time](#page-12-0)
	- ♦ [Quasi−periodic signal in the lightcurve](#page-13-0)

# **Processing ACA Monitor Window Data**

*CIAO 3.4 Science Threads*

### **Overview**

*Last Update*: 1 Dec 2006 – updated for CIAO 3.4: adat71. fits filenames updated to match results from *ChaSeR*; ChIPS version

### *Synopsis:*

The Aspect Camera Assembly (ACA) is capable of providing simultaneous optical monitoring of a target during an observation. This thread describes the steps involved in processing the ACA monitor data.

### *Purpose:*

Generate a photometric light curve for a Chandra target which was observed using an ACA monitor window. This is accomplished by use of the monitor\_photom S−lang script.

#### *Read this thread if:*

you are working with any dataset that was processed with standard data processing (SDP) version DS 7.6.0 or higher; monitor window data were not available in the data products until this version. [Get Started](#page-3-0) shows how to check the software version used in processing your data.

### *Related Links:*

• Proposers' Observatory Guide: Pointing Control and Aspect Determination System

*Proceed to th[e HTML](#page-2-0) or hardcopy (PDF[: A4 | letter\)](#page-0-0) version of the thread.*

### <span id="page-2-0"></span>**Background Information**

This thread assumes familiarity with the basic ACA operating principles as described in the Pointing Control and Aspect Determination System chapter of the Proposers' Observatory Guide (POG). This includes the concepts of image slots and readout windows.

The key challenge in deriving a photometric light curve from ACA monitor window data is determining the background dark current. Due to ionizing radiation in the space environment, more than 1/3 of the pixels on the ACA CCD have detectable damage as manifested by an elevated dark current, as shown in [Figure 1](#page-8-0)  $\overline{[} \bullet \overline{]}$ .

The main gaussian peak of the dark current distribution, representing undamaged pixels, dominates below about 30 e−/sec. Above that value the pixels have been damaged by cosmic radiation. In aspect pipeline processing a pixel with a dark current of more than 200 e−/sec is considered "warm" because at this level centroiding can be perturbed. A 15th magnitude source produces only about 500 e−/sec, so for faint sources

### Processing ACA Monitor Window Data − CIAO 3.4

the impact of these warm pixels is significant. To make matters worse, many warm pixels show time dependent flickering behavior in which the pixel dark current can abruptly change by a factor of two or more. This flickering occurs on time scales of thousands of seconds, making it essentially impossible to produce a reliable dark current map using the ACA calibration mode. Instead we use on−the−fly warm pixel detection.

The basic idea of the detection algorithm is to sample pixels from the outer edge of the 8x8 pixel readout window and look for values higher than a threshold. At the edge the contamination of the dark current measurement from the monitor star is minimized. Since the readout window moves with respect to the CCD due to dither, the edge pixels end up sampling much of the CCD region used for imaging. In this way one can build up a map of warm pixels.

There are three limitations to the algorithm:

- Background pixel sampling is not complete nor uniform.
- For brighter stars even the edge pixels have significant contribution from the star light so it is not possible to get a true dark current measurement. The dark\_ratio tool parameter (see below) specifies that the warm pixel threshold be no less than dark\_ratio \* avg\_source\_counts.
- The current algorithm in the monitor\_photom script does not account for flickering, though this could be done with some effort.

## <span id="page-3-0"></span>**Get Started**

*Sample ObsID used:* 4924 (ACIS−S, Mrk 590)

*File types needed:* evt1; PCAD L1 ACA image data (adat71.fits)

Check the ASCDSVER keyword in the header to see which software version was used in processing the data.

```
unix% dmkeypar acisf04924_001N002_evt1.fits ASCDSVER echo+
7.6.7.2
```
As mentioned in the Overview, only monitor window data processed with an ASCDSVER of DS 7.6.0 or higher should be used in this thread.

Note that monitor window data are only available if the observer has specified target photometry (Photometry=Y) in the observation setup. This can be determined by examining the Obscat parameters, available via the Target Search Page for a specific ObsID. If you would like to request custom processing of a dataset to obtain the window monitor data, please contact the Helpdesk.

### <span id="page-3-1"></span>**Obtaining the ACA image data**

The PCAD Level 1 ACA image data files (pcad...adat71.fits) are a "supporting" data product. Currently, supporting products can only be downloaded via *ChaSeR*; it is not possible to access them from *WebChaSeR*.

In the *ChaSeR* "Search Results" window, click the "Supporting Products" button to open the selection window. Check the box for the data product "Aspect data", which has a filetype of "acadata" (level 1, detector  $=$  "pcad"); the correct selection is shown in Figure 2  $\Box$ . Continue retrieving the data as usual.

### <span id="page-4-0"></span>**About the data files**

These files contain the processed ACA telemetry and image data for the observation. The "7" in "adat71" refers to image slot 7, which is the slot where monitor window data always appear. While there may be many more files in the data package (i.e. adat01 – adat61), we will only be using the  $adat71$ . fits data.

The key data columns in this file are:

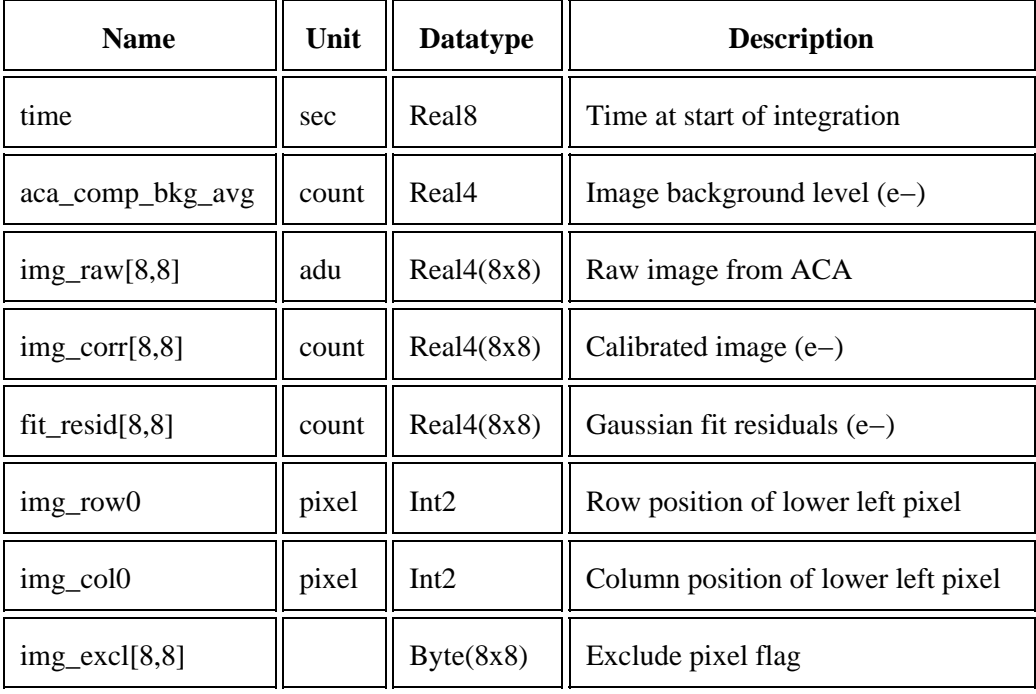

### <span id="page-4-1"></span>**Download monitor\_photom**

The most recent version of monitor\_photom is 1.0 (23 June 2005):

```
unix% grep Id `which monitor_photom`
% $Id: monitor_photom,v 1.0 2005/06/23 taldcroft Exp $
```
*Please check that you are using the most recent version before continuing.* If you do not have the script installed or need to update to a newer version, please refer to the Scripts page.

## <span id="page-4-2"></span>**Merge the Data Files**

Typically the image data are split over a number of files, so the first step is to merge the ACA image data into a single file using dmmerge:

```
unix% ls −1 *adat71.fits > adat71.lis
unix% cat adat71.lis 
pcadf205280136N002_adat71.fits
pcadf205280251N002_adat71.fits
pcadf205309295N002_adat71.fits
pcadf205322477N002_adat71.fits
pcadf205351521N002_adat71.fits
pcadf205361476N002_adat71.fits
unix% dmmerge infile=@adat71.lis outfile=pcad_adat71.fits \
```
outBlock=ACADATA

The ACA files are input to the tool as a stack; see ahelp stack for more information.

## <span id="page-5-0"></span>**Run the monitor\_photom script**

The main processing steps of the monitor photom script are:

- Read the image data file.
- Median filter image data in time on a pixel−by−pixel basis to remove cosmic rays.
- Search for "warm" pixels that have a dark current well outside the normal distribution. These pixels can significantly affect photometry as they dither in and out of the 8x8 pixel image readout window.
- Subtract the background from each image readout. For warm pixels the detected value for that pixel is used, while for all others the median background dark current reported by the ACA is used.
- Produce lightcurves in counts, counts/sec, and mags.

This script has a parameter file associated with it:

```
unix% plist monitor_photom
Parameters for monitor_photom.par
       infile = ACA image data file
      outfile = Output light curve
   (dark_ratio = 0.005) Dark ratio
(min_dark_limit = 80.0) Minimum warm pixel dark current
(min_dark_meas = 10) Minimum warm pixel measurements
(max_dither_motion = 10) Maximum possible dither motion (pixels)
       (mod = q1)
```
The parameters dark ratio, min dark limit, and min dark meas affect the way in which warm pixels are detected. The default values in the supplied parameter file are a good starting place, but it is often helpful to adjust the the dark\_ratio and/or min\_dark\_limit to obtain better results.

Now run the script with the merged pcad\_adat71.fits file as input:

```
unix% monitor_photom infile=pcad_adat71.fits outfile=monitor_lc.fits
Filtering image data (cosmic ray removal)...
   Image 23624 of 23624
Average counts (e−) = 2137.996582
Warm dark limit (e−) = 80.000000
Stacking dark current data...
   Image 23624 of 23624
Warm pixel at CCD (row,col) = −18,10 Dark current (e−) = 85
Warm pixel at CCD (row,col) = −17,11 Dark current (e−) = 325
Warm pixel at CCD (row,col) = −11,11 Dark current (e−) = 615
Warm pixel at CCD (row,col) = -15,12 Dark current (e-) = 105<br>Warm pixel at CCD (row,col) = -8,16 Dark current (e-) = 115
Warm pixel at CCD (row, col) =
Warm pixel at CCD (row,col) = -10,17 Dark current (e-) = 105
Warm pixel at CCD (row,col) = -17,19 Dark current (e-) = 170<br>Warm pixel at CCD (row,col) = -14,20 Dark current (e-) = 130
Warm pixel at CCD (row,col) = −14,20 Dark current (e-) = 130<br>Warm pixel at CCD (row,col) = −13,20 Dark current (e-) = 175
Warm pixel at CCD (row,col) = -13,20 Dark current (e-) = 175<br>Warm pixel at CCD (row,col) = -9,20 Dark current (e-) = 110
Warm pixel at CCD (row,col) = −9,20 Dark current (e−) = 110
Warm pixel at CCD (row,col) = −7,20 Dark current (e−) = 350
Enter return to exit the program:
```
#### Processing ACA Monitor Window Data - CIAO 3.4

The script does cosmic ray removal, reports on the average image counts (in e− for the 1.696 second integration) and the minimum dark current for warm pixels, and then makes a dark current stack to detect warm pixels. Finally, [a plot of the lightcurve in ACA magnitudes \(m\\_ACA\)](#page-10-0)  $\overrightarrow{CD}$  is created.

The lightcurve is written to the specified FITS file (monitor lc.fits). It contains columns with the time, counts, count rate, magnitude, and background−subtracted image. The magnitude is defined as

m\_ACA = 10.32 − 2.5 \* log10(cnt\_rate / 5263.0)

An approximate formula relating B and V magnitude to m ACA is given in the POG:

m\_ACA = V + 0.426 - 1.06\*(B-V) + 0.617\*(B-V)^2 - 0.307\*(B-V)^3

This is based on the typical spectral energy distribution of bright main sequence stars.

## <span id="page-6-0"></span>**Examine the Results**

A series of *ChIPS* commands are used as a first step in examining the results from the script:

```
unix% chips
Welcome to ChIPS, version CIAO 3.4
Copyright (C) 1999−2003, Smithsonian Astrophysical Observatory
chips> lc = <i>readfile("monitor_lc.fits")</i>chips> chips.symbolstyle = _chips−>none;
chips> chips.curvestyle = _chips−>simpleline;
chips> () = curve((lc.time - lc.time[0])/1000, lc.max)chips> ylabel 'Image magnitude (m_{ACA})'
chips> split 1 2
chips> d 2
chips> () = curve((lc.time - lc.time[0])/1000, lc.cnt_rate)
chips> xlabel 'Time from Obs start (ksec)'
chips> ylabel 'Image count rate (e−/sec)'
chips> print postfile monitor_lc.ps
chips> d 1,2 limit x 20 25
chips> print postfile monitor_lc_zoom.ps
```

```
The plot results are shown in Figure 4\overline{10} (monitor lc.ps).
```
There is an obvious jump around 17 ksec into the observation which is due to a limitation of the ACA flight software. Because the source in a monitor window may not be bright enough for the ACA to independently track, the ACA relies on the motion of another "designated track star" to move the monitor window in lock step. However, if this designated track star is lost by the ACA, even momentarily, then the ACA stops moving the monitor window and leaves it fixed at its last position on the CCD. Instead of the monitor window tracking the motion of the source as Chandra dithers, the source now dithers within the fixed window, possibly going completely outside the readout window. This can be explicitly seen via manipulation of the image data file (pcad\_adat71.fits):

```
chips> clear
chips> dat = readfile("pcad_adat71.fits")
chips> () = curve((dat.time - dat.time[0])/1000 , dat.img row0 )
chips> ylabel 'Readout window row'
chips> split 1 2
chips> d 2
```

```
chips> () = curve((dat.time - dat.time[0])/1000, dat img_col0)chips> xlabel 'Time from Obs start (ksec)'
chips> ylabel 'Readout window column'
chips> d 1,2 limit x 12 22
chips> print postfile img_row_col.ps
chips> exit
These commands result in Figure 5\overline{6}.
```
The impact to the photometry due to not tracking the source can be seen in Figure  $6\overline{6}$ (monitor\_lc\_zoom.ps). A quasi−periodic signal in the magnitude of the lightcurve is clearly visible.

## <span id="page-7-0"></span>**Advanced Support**

If the monitor photometry data indicate scientifically interesting results worthy of detailed study, users may wish to contact aspect\_help@cfa.harvard.edu for further advice on possible techniques to reduce the systematic errors.

## <span id="page-7-1"></span>**History**

- 12 Jul 2005 original version, new for CIAO 3.2
- 14 Dec 2005 updated for CIAO 3.3: adat71.fits filenames updated to match results from *ChaSeR*
- 01 Dec 2006 updated for CIAO 3.4: adat 71. fits filenames updated to match results from *ChaSeR*; ChIPS version

URL[: http://cxc.harvard.edu/ciao/threads/monitor\\_photom/](http://cxc.harvard.edu/ciao/threads/monitor_photom/) Last modified: 1 Dec 2006

<span id="page-8-0"></span>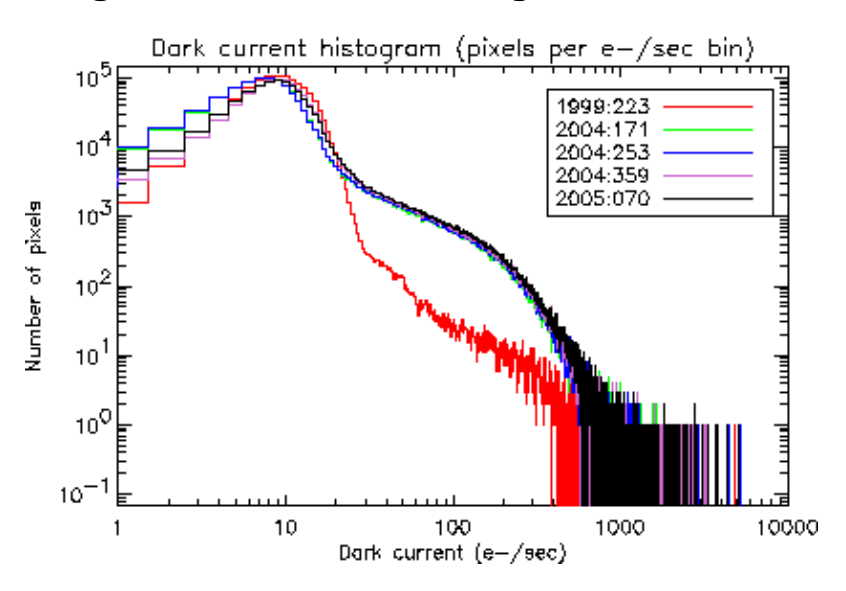

### **Image 1: Dark current histogram**

<span id="page-9-0"></span>**Image 2: Selecting the ACA image data files in ChaSeR**

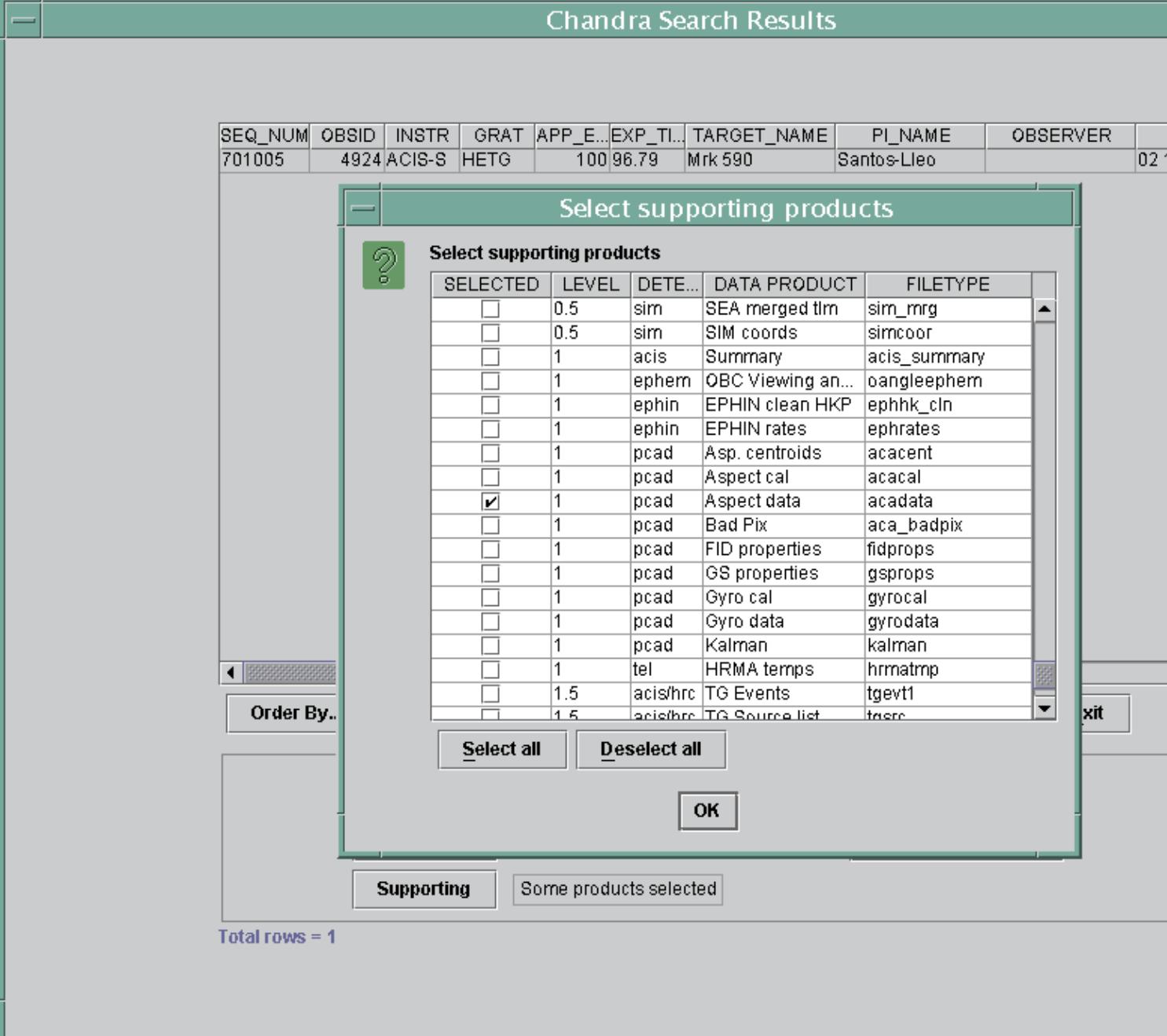

<span id="page-10-0"></span>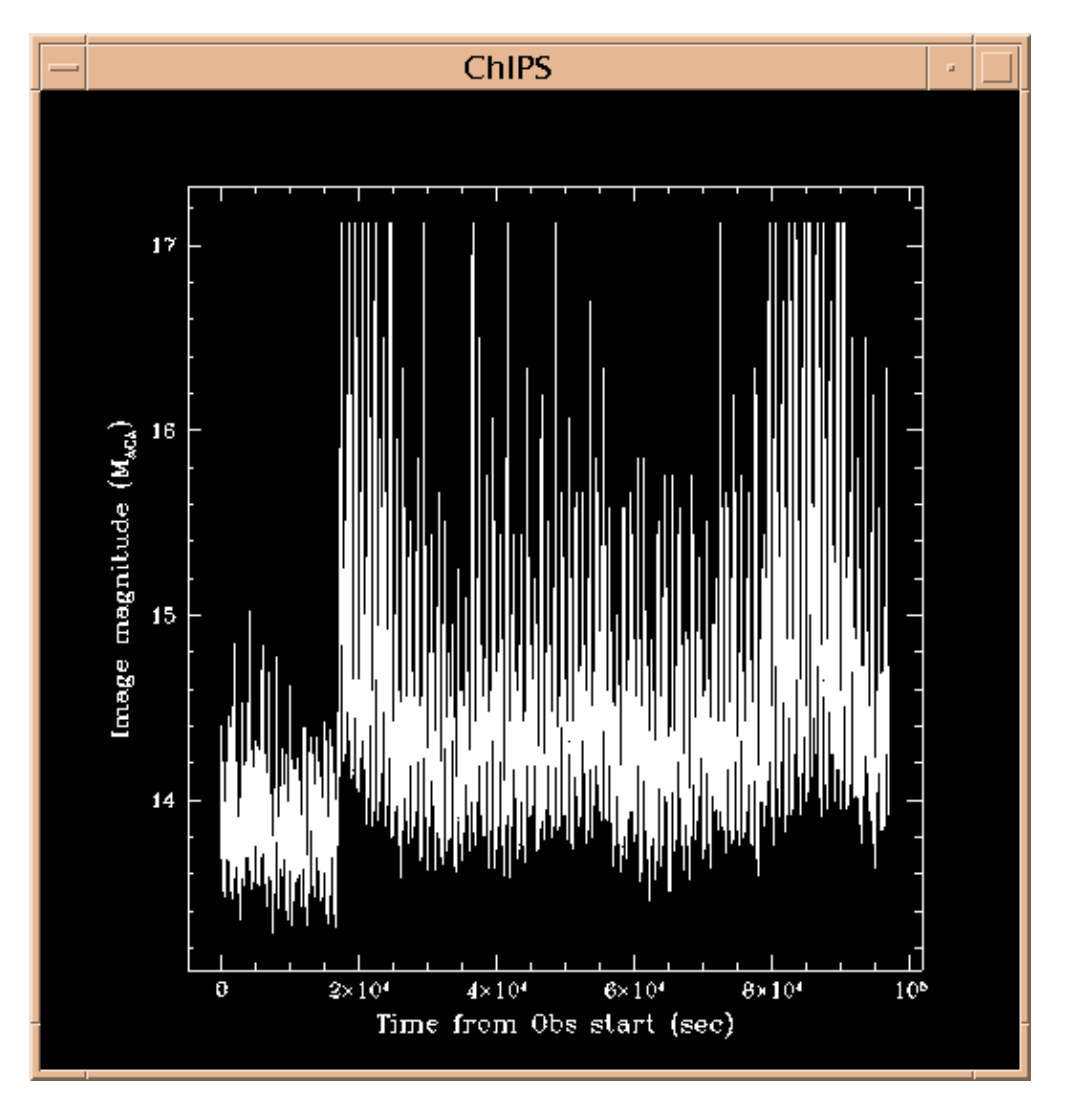

### **Image 3: Plot of the lightcurve in ACA magnitudes (m\_ACA)**

<span id="page-11-0"></span>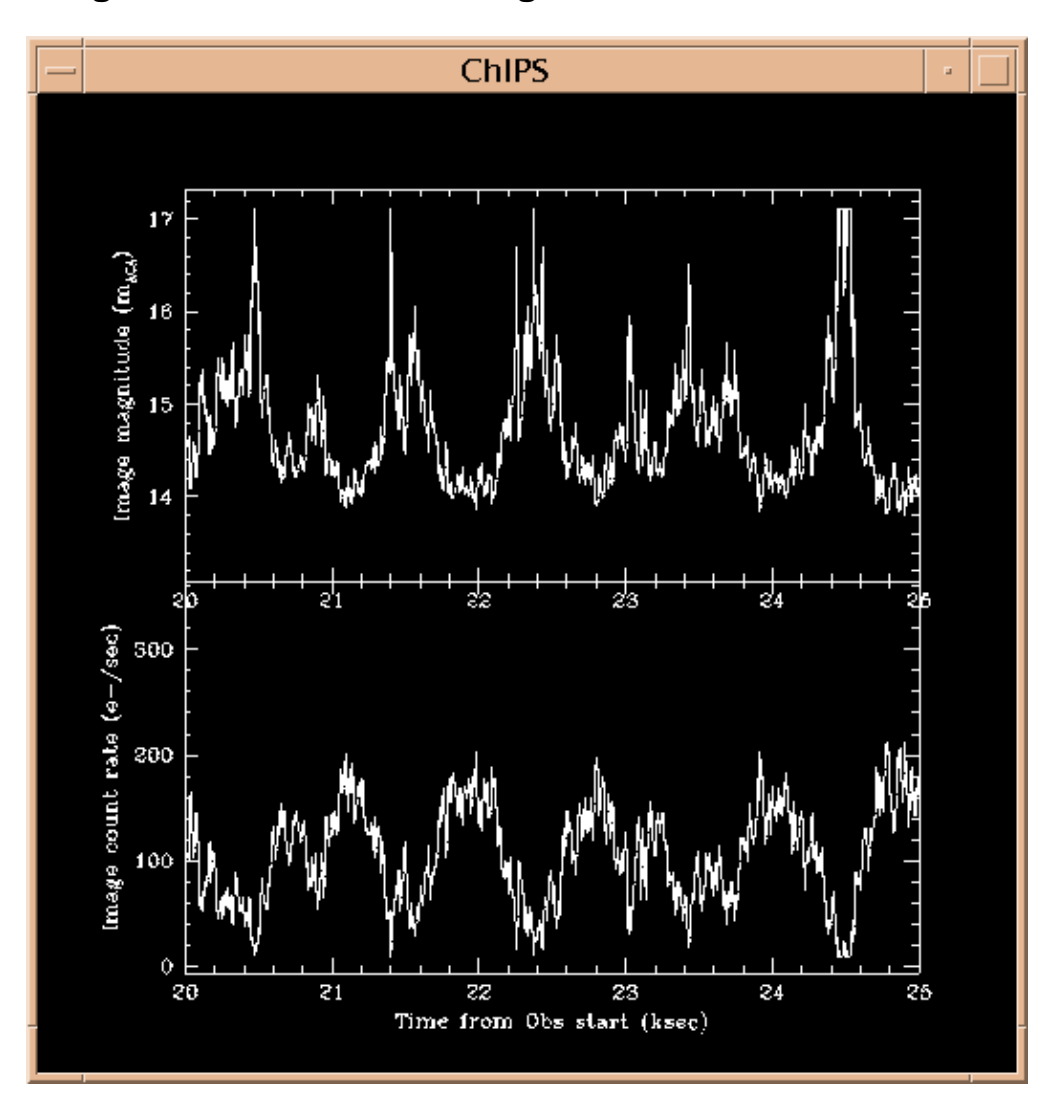

**Image 4: Count rate and magnitude vs time**

<span id="page-12-0"></span>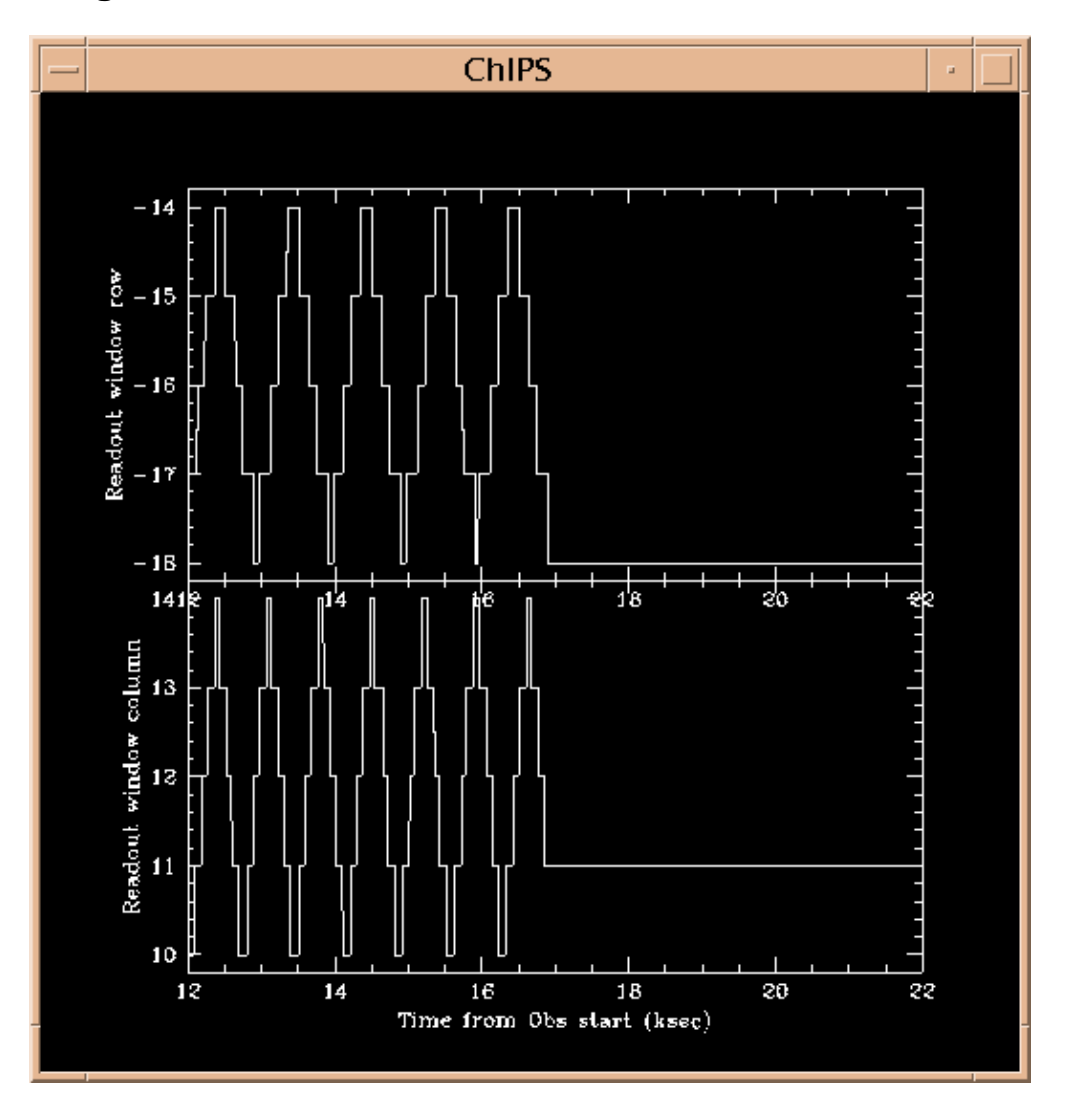

**Image 5: Readout window column and row vs time**

<span id="page-13-0"></span>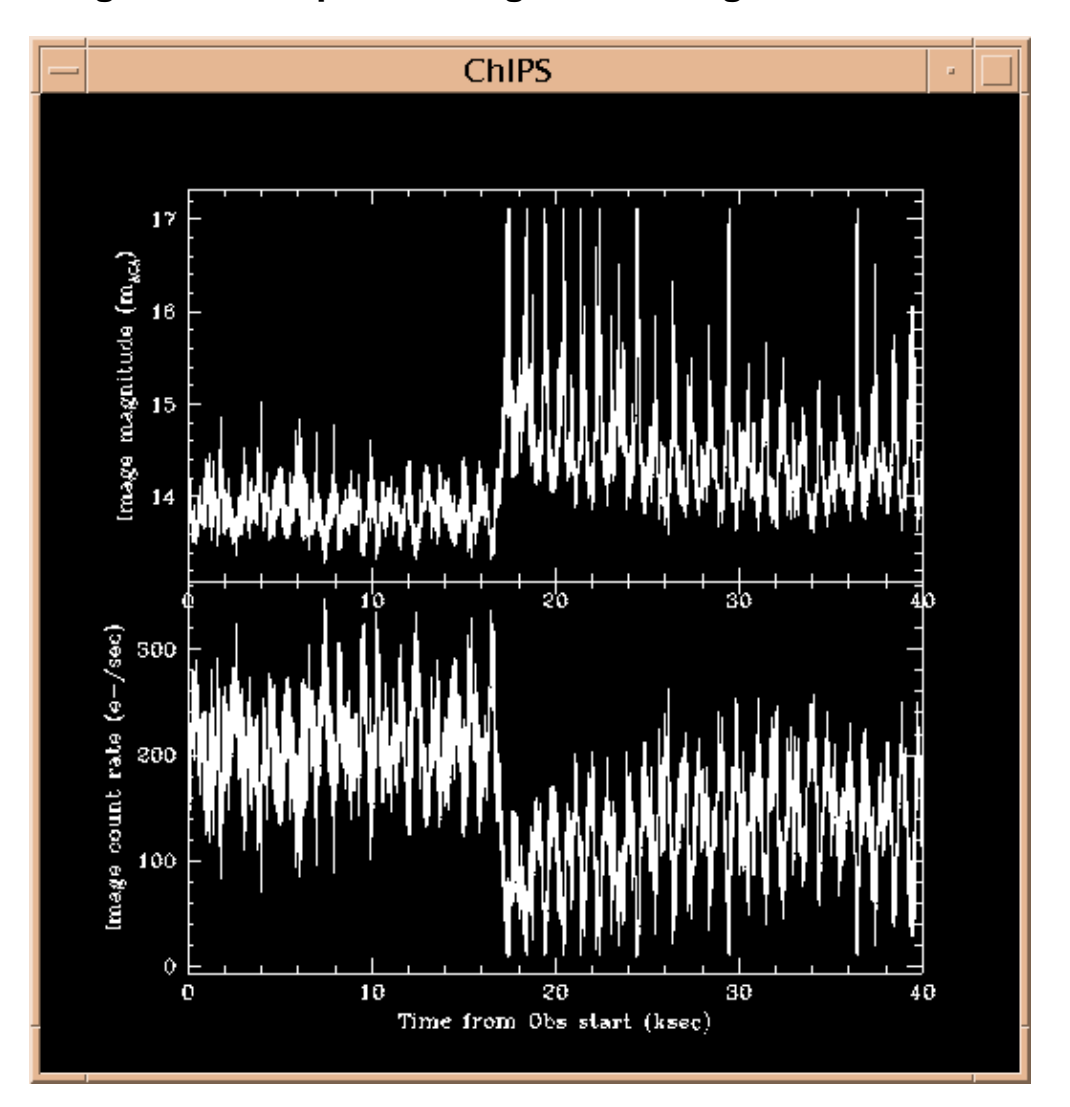

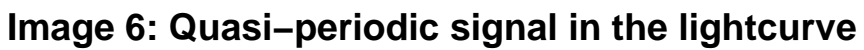